# CentOS 7 Image Gets Stuck on "starting" State on a Vmware vCenter Cloud Type

#### **Contents**

Introduction
Background Information
Problem
Solution

### Introduction

This document describes the solution to the problem that occurs when CentOS 7 custom image is created and on deployment, it gets stuck on the "starting" state when the standard documented procedure is used.

## **Background Information**

For your reference:

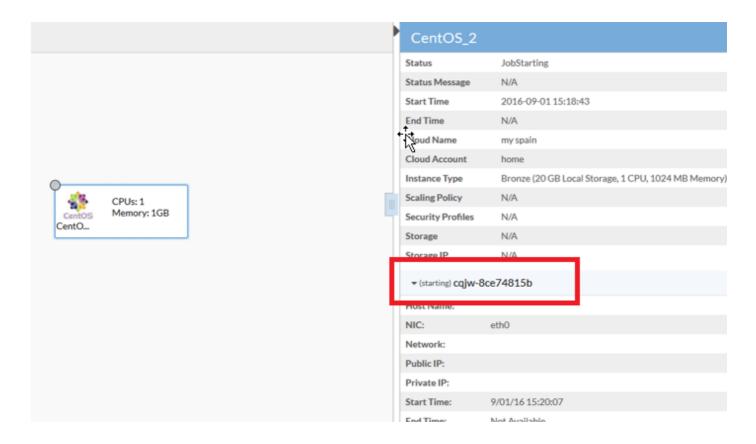

## **Problem**

CentOS 7 has multiple issues with the networking on Vmware that affects the Image deployment procedure in Cloud Center.

The detected issues were:

- Firewall services seem to interfere with the correct communication
- IPv6 IP is reported to vCenter instead of IPv4
- Machine does not get the IPv4 from DHCP on start up

#### Solution

Multiple solutions are needed to make it work:

- 1. Run this command; systemctl disable firewalld and disable the firewall from the template.
- 2. Disable IPv6 from the image and edit the /etc/sysctl.conf file and add this line: net.ipv6.conf.all.disable\_ipv6 = 1.
- 3. If you see that even after these steps the VM does not get an IP, then follow these steps:

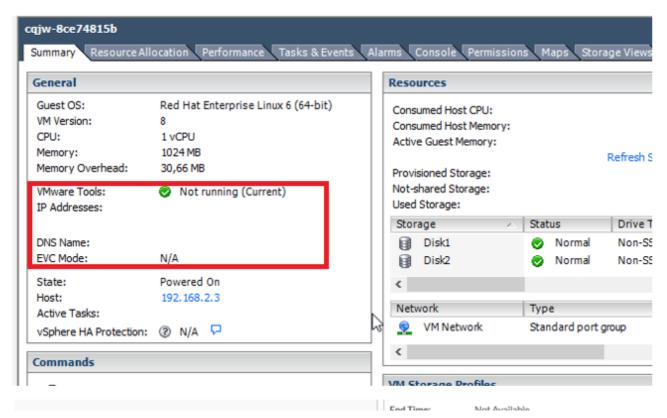

Try to add a script to force the dhcp retrieval:

Navigate to /etc/init.d.Create a file with this, the name as "net-autostart",

```
#!/bin/bash
# Solution for "No Internet Connection from VMware"
#
### BEGIN INIT INFO
# Default-Start: 2 3 4 5
# Default-Stop: 0 1 6
### END INIT INFO
dhclient -vSave the file.Change the file permission as executable:
```

chmod 755 net-autostart Add this script for auto-start and use chkconfig command,

```
chkconfig --add net-autostart
```